## **NewMode\_E**

Andreas Linnemann and Tom Kuhlenkamp

Copyright © 1992-95 by Andreas Linnemann

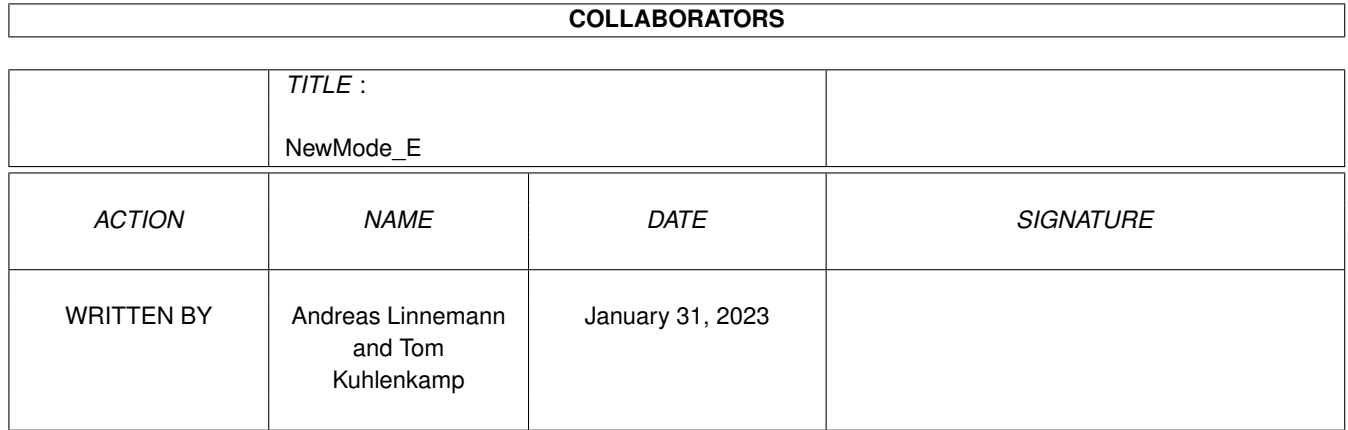

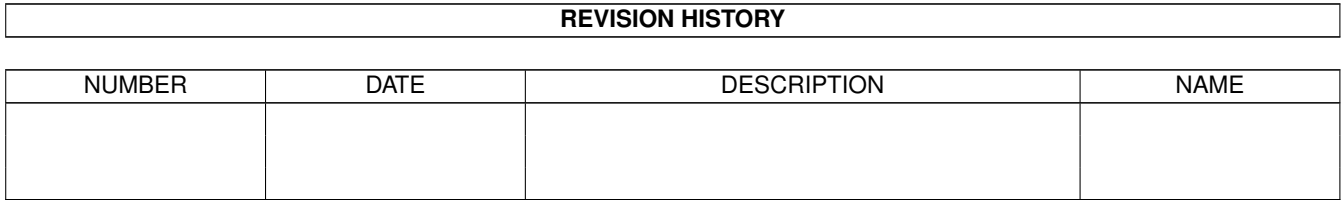

# **Contents**

## [1](#page-4-0) NewMode\_E 1

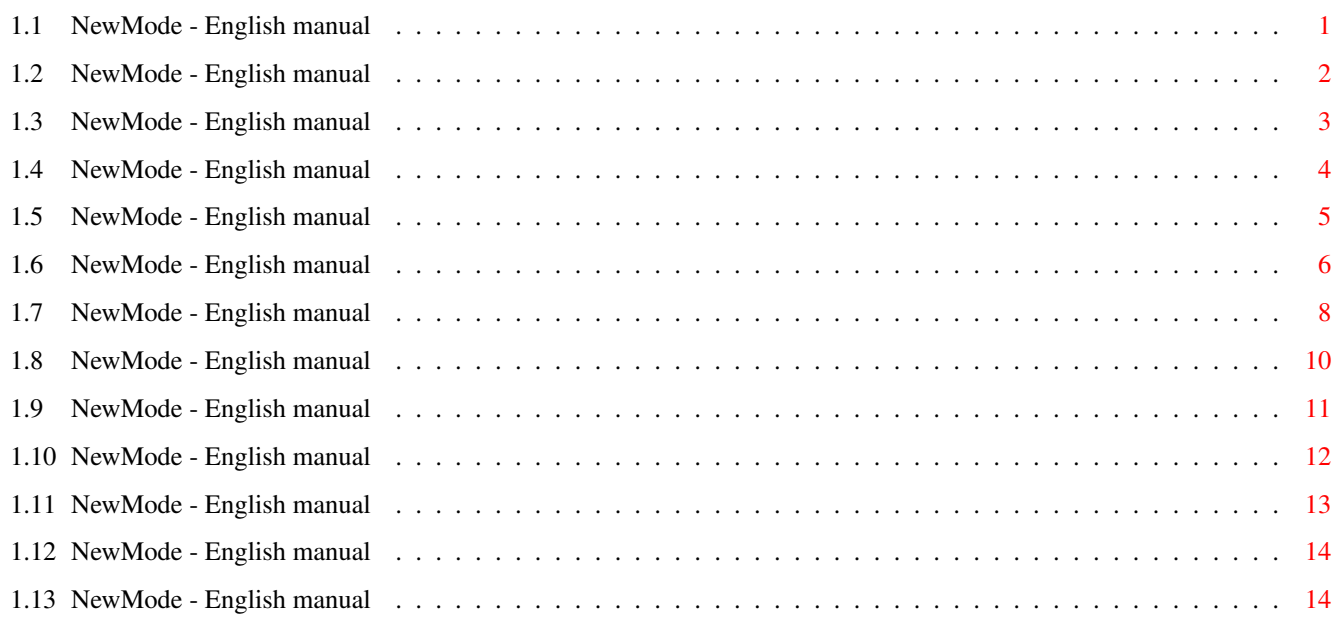

## <span id="page-4-0"></span>**Chapter 1**

## **NewMode\_E**

## <span id="page-4-1"></span>**1.1 NewMode - English manual**

\* \*\*\*\* \* \* \* \* \*\*\* \*\*\* \*\*\*\* \*\* \* \* \* \* \* \*\* \*\* \* \* \* \* \* \* \* \* \*\* \* \* \* \* \* \* \* \* \* \* \*\*\* \* \* \* \* \* \* \* \* \* \* \* \* \* \* \*\*\*\* \*\* \*\* \* \* \*\*\* \*\*\* \*\*\*\* "...to boldly go where no screen has gone before." Version: 3.8 The NewMode chapters: Why NewMode ? Information about NewMode Installation How to install NewMode Tooltypes All the Tool-Types A quick start Learning to control NewMode quickly Main window The NewMode main window Edit window The NewMode edit window Options The Options page of the edit window

Still problems ? Troubleshooting Copyright Copyright information Thanks to The author says "Thank you!" Addresses Where you can send your bug reports History

About the programming process

## <span id="page-5-0"></span>**1.2 NewMode - English manual**

\*\*\* Why NewMode ? \*\*\*

NewMode is a utility which makes it easily possible to promote screens which are not opened the way you like it. NewMode 'hooks' into the OpenScreen and OpenScreenTags procedure, changes the parameters to your favourites (e.g. screenmode, number of colours, position, size, overscan...) and then opens the screen using the changed parameters.

So it is possible to assign an  $800*600$  graphics card screen mode to a text program, which usually only offered the screenmodes 640\*256 and 640\*512.

NewMode enables these changes in a simple way, as a kind of a screen mode requester appears before opening the screen, in which you can perform your changes.

Important! You should remember this:

NewMode should be only used for programs which do not offer a screenmode requester themselves yet. Because of this reason NewMode was made programdependent, i.e. you include these (mostly older) programs or games into NewMode e.g. by using the "Ask for new screens" feature, change the desired parameters, include the next program and so on. After that procedure, change NewMode to "Ask for no screens" mode. Now NewMode will promote all the screens you included (it already did so before), but it will be quiet, so you won't notice NewMode any more...

Through this feature, NewMode differs from standard screen promoters. Though it is possible to operate NewMode like one, but you do not take advantage of the full capability of NewMode. This actually unique system is distinguished by the following advantages:

- Small memory consumption, as only the programs which must really be promoted are taken into the NewMode list (I received messages from

people using a config file of more than 30 KB! My own config file does not exceed 3.5 KB with 16 entries).

- No nerve-shattering requester. Many screen promoters open a requester each time before promoting, if unknown screens appear. I would not be very happy with such a program.
- High compatibility rate, as programs reacting quite aggressive on any manipulation remain untouched.
- A list which is easy to survey, because only the "important" programs which must really be promoted are shown in the list.

## <span id="page-6-0"></span>**1.3 NewMode - English manual**

\*\*\* Installing NewMode \*\*\*

For using NewMode, AmigaOS V2.04 (37.175) or higher is required, and your Workbench must be installed correctly.

If you have been using NewMode V1.x or NewMode V2.x, you can not use your old configurations with this version I'm afraid. Lots of changes make it nearly impossible to convert the files. You will have to promote your programs once again. It's worth it!

The NewMode package includes an installation script which makes it easy for you to install NewMode.

If you have the Installer program (a program used to install programs), it will be used. You will be asked if you want to "Install/Actualize" or if you want to "Remove" NewMode. Then start the procedure by pressing the "Proceed" button. If NewMode is still running in the background, it will be removed to prevent complications. After the installation you can start NewMode by rebooting or by double-clicking on the NewMode icon in your "SYS:WBStartup" drawer.

If the Installer can not be found, a window will be opened and you will be asked if you really want to install NewMode. Enter a "y", press Enter and wait a few moments.

The following data will be installed:

NewMode -> SYS:WBStartup/ (will be installed in every case)

NewMode.info -> SYS:WBStartup/ (will be installed if no icon is present)

NewMode.catalog -> LOCALE:catalogs/deutsch/ (will be installed, if the destination directory is present, i.e. if you are using the German language) (would you read this file if you did...?)

If you want to use NewMode effectively, it must be active in the background (like a screenblanker). If NewMode is started being already active in the

background, the main window is opened and pushed into foreground.

You can also include NewMode into your User-Startup. Then you must add the CLI parameters according to the Tooltypes . Simply enter "NewMode ?" and see the given parameter list.

If you start NewMode the first time, an error message will occur saying that the config file could not be opened. This is normal. Simply confirm the error message and press the "Save" gadget in the main menu. The error message should not occur any more.

## <span id="page-7-0"></span>**1.4 NewMode - English manual**

\*\*\* Tooltypes \*\*\*

Here follows a list of the NewMode tooltypes, with which you can change the basic parameters. These tooltypes (except DONOTWAIT) can be taken as CLI arguments, e.g.

run C:NewMode CX\_POPUP CX\_POPKEY="CONTROL ALT n"

DONOTWAIT

If NewMode is started from WBStartup, you should enter this tooltype, so that Workbench continues working and does not wait for NewMode to finish working.

CX\_POPUP=<yes/no>

Here you can make NewMode's window pop up if NewMode is started.

CX\_POPKEY=<key>

This tooltype defines the key combination to pop up NewMode's window. Default is "LAlt n". More information about popkeys is found in your Workbench manual.

CX\_PRIORITY=<x>

For <x> you can adjust the Commodity priority of NewMode. If two Commodities use the same popkey, the one with the higher priority is opened. Default is "CX\_PRIORITY=0"

DEFAULTFONT

If you have problems with the automatic font adaptation, you should activate this tooltype. NewMode will use the font "Topaz 8" in all its windows.

MENUENTRY=<name>

Using this tooltype you can make NewMode appear in your Workbench "Tools" menu. Default is "NewMode".

A tooltype is deactivated, when it is set into brackets!

### <span id="page-8-0"></span>**1.5 NewMode - English manual**

\*\*\* A quick start \*\*\*

This part was written for everyone who wants to control NewMode without reading for hours. Here are some steps which should illuminate how to control NewMode effectively (I hope so...).

In spite of this passage, you should read the rest of this manual eventually (at least one reason is the work I had writing it...), for you will get to know all the functions of NewMode only this way. The chapter

'Why NewMode' will also give you some hints to use NewMode really effectively.

Now let's have a short tutorial:

1.)

Install NewMode using the installer script and start it.

2.) Open the

main window by pressing LALT N (left Alt key and the "N"

key).

3.) Switch NewMode to "Promote" and "Ask for new screens" mode.

4.) Now start a program whose screen should be promoted. When the program is trying to open its screen, it is caught by NewMode and the

> edit window will be opened.

5.) Now change the parameters (e.g. screenmode).

- 6.) You can change some more parameters in the Options window
- 7.) If you have finished 5.) and 6.), press "Use". The program will open the screen with your new parameters.
- 8.) Repeat step 4 to 7 if there are still programs which should be promoted but are still unknown to NewMode.

9.) Otherwise go to the main window again.

.

10.) Switch NewMode to "Ask for no screens" mode and save your configs by pressing the "Save" key (do not forget!)

If a program which is known to NewMode opens it screen now, this screen will be quietly promoted with your changed parameters.

Other screens not known (yet) will be opened normally, NewMode will ignore these screens.

If you want to take more programs into the list, repeat step 2 to 10.

Now a short hint for the people who have already worked with screen promoters. Perhaps you have already noticed that NewMode can run without making trouble if unknown screens are opened and promote known screens at the same time. Make use of this function, as it offers quite a lot of advantages!. More in the chapter Why NewMode

## <span id="page-9-0"></span>**1.6 NewMode - English manual**

.

\*\*\* The Main Window \*\*\*

The main window will be opened, e.g. if you press the Hotkey or choose the Tools menu entry. Here you can change NewMode's behaviour or re-edit the programs (screens) you have already promoted. From this window you can also save (or even load) the configuration.

The gadgets can also be accessed using the keyboard. The underlined characters in a function label show which key will activate the function. Lists can be operated using the cursor keys. The rimmed gadgets are pressed if you hit the return key. Pressing the ESC key will activate the close gadget of the window.

Here's a list of the functions in this window:

Objects:

All known programs are found in this list.

Edit...:

Press this button to change the parameters of the selected screen in the

Edit window

Caution: If you finished your changes in the edit window and then re-enter the edit window, your changes will be active, even if the window is still opened.

Remove:

Removes the entry from the program list.

Screens promote/do not promote:

.

These buttons offer a simple possibility to deactivate NewMode for a short time. If 'promote' is active, NewMode will promote all screens in the way that's defined in it's list and for whom promotion has been permitted in the

Edit window

. If 'do not promote' is activated, screens will be opened in the normal way, no screen data will be changed. NewMode removes the patch for this purpose.

This function is similar to the "Active/Inactive" function in the "Exchange" commodity. But be careful: If NewMode has been "deactivated" by Exchange, it will not be possible to call NewMode by pressing the hot key! Ask for no screen: NewMode will only become visible if it is intentionally opened pressing the Hotkey or choosing "NewMode" at Tools Menu. \*\* Normally this is the standard mode! \*\* new screens: NewMode opens the Edit window if screens are opened which don't appear in the program list. all screens: Whenever a new screen is opened, NewMode will open the Edit window . It does not play a role if the screen has already been included into NewMode or not. none, take new ones: If an unknown screen is opened, it is taken into the NewMode list without any question. An information window will appear saying that the screen was included into NewMode. This function is suitable for nasty programs blocking the keyboard and mouse functions. If you let NewMode "ask for new screens", you would not be able to control the NewMode window, as all inputs would be blocked! Funny, isn't it? Save: Closes the main window and saves the current data into the config file. Self-evidently your changes are active at once. Use: Closes the main window and activates the last changes. Does not save your changes ! After a reset your changes would be lost. Cancel: Closes the main window and rejects all changes (the same as pressing the close gadget) Pull-Down-Menus: In the Pull-Down-Menu you find some more functions which can only be accessed this way. Project: Open...: Here it's possible to open a different-named config file. So you can use more than one config file. A file requester is therefore opened. Save as...: You can save your current data using a different name (a file requester is opened). See also "Open...". About...: Information about the program and its author. Quit:

The only possibility to remove NewMode from memory (except of using Exchange or the tool "KillNewMode").

Edit:

Last Saved: Opens the last saved configs (rejects your current changes!) Restore: Rejects all changes and rebuilds NewMode to the same status which was present when you opened the main window. Equals "Cancel", but the main window remains open.

The expert user surely noticed similarities to the Prefs-files. But NewMode is ONE program, and it is not split into Prefs and Work program. So please do not copy it into the Prefs directory to prevent misunderstandings.

## <span id="page-11-0"></span>**1.7 NewMode - English manual**

\*\*\* The Edit window \*\*\*

In the edit window you can see and change the screen data of the selected program list entry. Parameters like screenmode, position, size, number of colours and overcan mode can be changed.

Here is a list of functions in the edit window:

Object name:

Here you can change the name of the list entry, but it is just a help for you to keep survey. Default is the name of the program having tried to open a screen.

Promote/Ignore

Here you can exclude single screens from being promoted.

Mode filter:

Makes it possible to reduce the shown screenmodes according to certain characteristics:

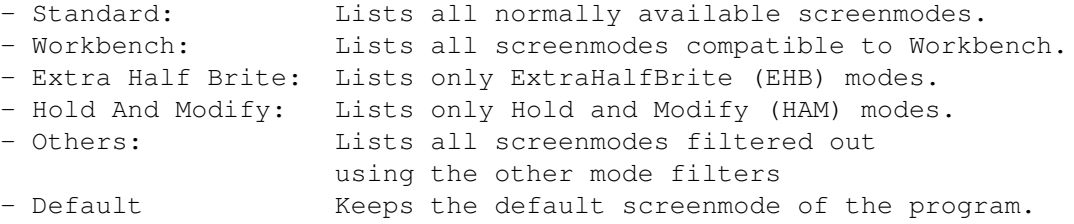

Screenmode:

Lists the available screenmodes and enables the choice of a new screenmode for the current program list entry. Here it can occur, especially with screens with a "Custombitmap", that not all modes are available for a program. In this case these modes are removed from the list.

? (question mark): Shows some information about the current screenmode.

Colours:

If the switch in front of this gadget is activated, you can change the number of colours used in the screen. If it is deactivated, the number of colours given by the program is used. The switch cannot be activated, if a CustomBitmap is used.

#### Position:

Here you can change the horizontal and vertical position of the screen:

- Default: Takes the position given by the program - H-Center: Centers the screen horizontally (x-positioned) This is only possible in Overscan/AutoScroll mode

- Custom: Enables the definition of a custom position in the number gadgets "Left" (horizontal position) and "Top" (vertical position).

#### Size:

Here you can define the screen size:

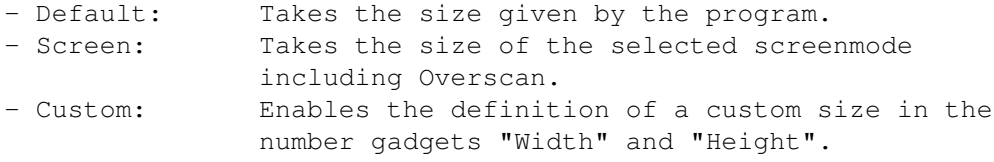

This function is disabled if screens with a Custombitmap occur.

If you enter your own size, it may occur that the screen is bigger than the size your monitor can currently display. An example would be a 1024\*1024 screen in an Euro72 mode. In this case NewMode automatically activates Autoscroll mode. If you touch the screen borders with the mouse pointer, the screen will scroll to show the "invisible" parts of the screen. This function is found as the "Autoscroll" switch in the "Screenmode"-Prefs.

#### Overscan:

Enables the selection between the following overscan modes:

- Text size
- Graphics size
- Maximum size
- Extreme size

Text and graphics size for a screenmode can be changed in the "Overscan" prefs.

#### Use:

- when promoting a screen: changes the screen parameters the way you selected them, opens the screen with these changes and takes them into the program list.
- if opened by pressing "Edit": Takes your changes into the list and returns you to the main window.

Save: (only available when promoting) Saves the complete configuration to disk/harddisk.

This time: (only available when promoting)

Opens the screen considering changes, but does not take any changes into the program list; your changes will be lost. Excellent for trying out some possibilities.

Options...: Opens the

options window of the edit window. This was needed because all functions did not fit on the edit window (considering the users still working on a 640\*200 screen).

Cancel:

- when promoting a screen: Open the screen without any changes
- if opened by pressing "Edit": Do not take changes into the list and return to the main window

## <span id="page-13-0"></span>**1.8 NewMode - English manual**

\*\*\* Options \*\*\*

Now one more window offering some special options is opened (there was not enough room in the edit window)

Compare:

- Program name: identifies the screen using the file name of the program having opened the screen; please do not change the file name later, or NewMode won't be able to identify the screen in this way any more. The file name is shown below.
- Screen name: identifies the screen by comparing its title. You can also specify the number of characters to be compared. So many characters are displayed below (followed by an arrow). If the screen is untitled, this option will be deactivated.
- Screen data: identifies the screen comparing the other screen data (resolution, mode, colour depth ...). Resolution and depth are shown below, but showing more data would have exceeded the space of this window.

Generally it is the easiest way to identify a screen comparing the file name, unless you keep renaming your files or the file name is changed by the program. For this case, the other options are available.

Use font 'Topaz 8':

Forces the screen to use the font "Topaz 8" (mainly for older programs which do not yet support different fonts.

Update screen:

If you have a graphics card and a driver offering a "ChipCopy" mode (a mode for copying the ChipRam into the graphics card memory), you can specify here how often the memory is to be copied per second. In this way, specially some games (e.g. ManiacMansion, ZakMcKracken) can be promoted on a graphics card. But your machine will slow down, the higher this value is chosen!

At the moment, only the PicassoII with VillageTronic driver cooperates with NewMode in ChipCopy mode. I have already talked to a programmer of the CyberGFX software about this function. If this feature is built into the software, it will work with a newer version of NewMode, too.

## <span id="page-14-0"></span>**1.9 NewMode - English manual**

\*\*\* Troubleshooting \*\*\*

Here you can find some vital hints to cope with trouble occurring during the work with NewMode. The following passage contains frequently asked questions, their cause and their solution, of course.

Problem: How can I exclude certain screen modes from promoting or generally promote one screen mode to the other?

Problem: When I'm trying to patch a certain program (e.g. Protracker 3.15),

Cause: NewMode is made program-dependent and not screenmode-dependent. This feature offers some advantages.

Solution: Please read the chapter 'Why NewMode' .

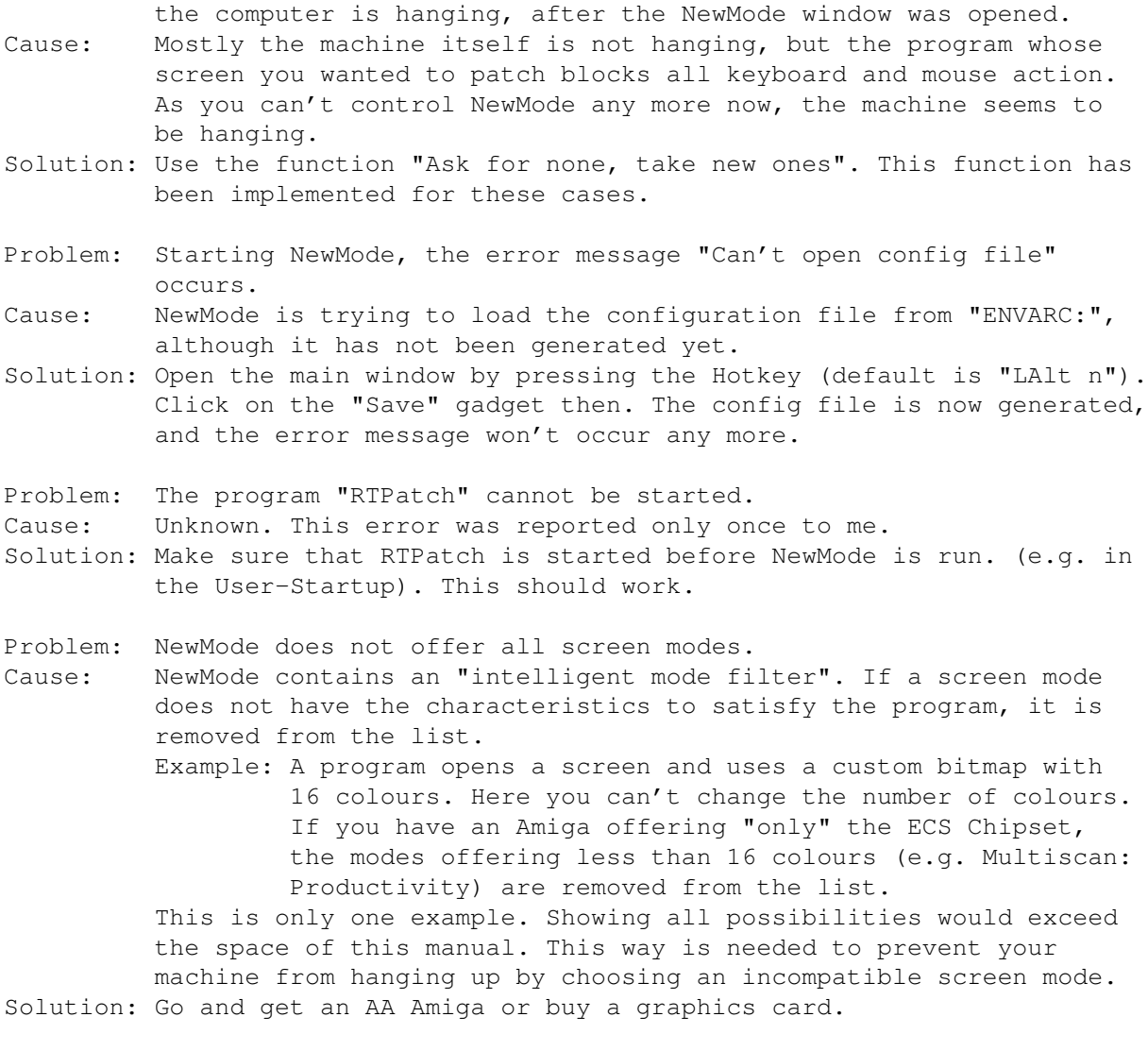

#### NewMode\_E 22 / 16

Problem: The number of colours or the size of the screen cannot be changed in the edit window. Cause: The program uses a custom bitmap. These parameters cannot be

Solution: None.

changed in this case.

- Problem: The edit window is opened when promoting a screen, but the screen isn't opened. In some cases, an error message (e.g. "Can't open screen") is issued.
- Cause: The program needs a screen with certain characteristics. As you changed them, the program can't open the screen any more.
- Solution: Frequently the screen size is the cause of these errors. Try to set the screen size in the edit window to "Default". In my experience, this method helps in 80 percent of the cases.
- Problem: NewMode comes into view if the screenblanker becomes active. Cause: NewMode definitely  $*I S*$  a screen promoter, and as screen blankers usually open screens, NewMode tries to promote them, if "Ask for new screens" or "Ask for all screens" is active.
- Solution: Take the screen blanker into your list and turn "Promote" in the edit window to "No". Make sure that you turn on only "Compare program name" in the options window, as modern screen blankers keep changing the screen values.
- Problem: SysInfo does not run if NewMode is active.
- Cause: SysInfo pretends a wrong screenmode (SuperHires). When pressing "Use" without looking at the screenmode list, NewMode will patch SysInfo to SuperHires, and in case you own an ECS machine, patch it to 4 colours. As SysInfo insists on getting 8 colours, this will cause your machine to take a trip to India (Guru country).
- Solution: Look at the screenmode list and correct it to PAL- or NTSC-HiRes. Set the number of colours to 8. Now SysInfo should be content and run perfectly.
- Problem: A screen in the list is not promoted any more.
- Cause: Perhaps NewMode compares the program name and it has been changed.
- Solution: Re-change the program name or try a different comparison mode. If it does not work yet, remove the entry and include it once more. Now it should work.

## <span id="page-15-0"></span>**1.10 NewMode - English manual**

\*\*\* Copyright \*\*\* NewMode V3.8 (Amiga) -

© 1992-95 by Andreas Linnemann, Ringstraße 26, D-27313 Dörverden-Barme

NewMode is freely distributable, but the only copyright still belongs to Andreas Linnemann. This means that NewMode may be freely given for private usage, if there is not taken more than a copy fee. This fee must not be more than 4 DM or \$3 US.

NewMode can be included into Public Domain series, for example the Amiga-

LibDisk (Fred Fish), SaarAG ... This includes the CD-ROM versions of these series.

In case NewMode is sold on any media, these media must be filled with at least 60 % of different public domain software. This shall prevent NewMode from being sold individually on single disks.

Any commercial publication or usage of NewMode and the corresponding files is prohibited. This is only possible with my written permission.

There is no guarantee for NewMode to work 100% correctly. Usage of NewMode at your own risk. The author can not be taken responsible for any damage caused by using NewMode.

### <span id="page-16-0"></span>**1.11 NewMode - English manual**

\*\*\* Thanks! \*\*\*

Here I'd like to say thanks to the following persons, who took part in the development of NewMode (more or less):

- Tom Kuhlenkamp for correcting the German manual and for translating it into English. In order to prevent me from working on NewMode all day and night, he occasionally gets me some tickets for the Cinemaxx in Hannover.
- Marco Krause, who helped me with his great knowledge about the SAS/C compiler and the Amiga Operating System. Besides, he is testing NewMode for some bugs. He sometimes finds the most impossible bugs, which no one would have ever found.
- Kai Kohlmorgen, who forces me to build in this and that feature, so that I finally do it. Without him, no keyboard control or "Update Screen" feature would have been built in yet, I'm afraid. He also finds some bugs nobody found before...
- Marcel Offermans, for his hints and tests of NewMode.
- Thomas Kessler, who developed an Installer script and gave it to me. He could not tolerate my old Shell script any more.
- Stefan Schmidt, who asked me (1992), if I could just write a little screen promoter. Without him, NewMode would not have been written probably.
- Stefan Raudonis, for his Mailbox "COSMOSBOX", where I'm a point, and for testing NewMode.
- Oliver Oster, who includes the new versions of NewMode into the Aminet.
- Everyone who writes me about NewMode and gives me some suggestions for more and more features to build in.
- Phase5, who took NewMode under licence.
- SAS, for the unique SAS/C compiler on the Amiga and for the excellent

support.

- ESCOM, who is carrying on the Amiga technology.

- Gene Rodenberry, for his wonderful science fiction world StarTrek.

Many thanks from the author also to everyone using NewMode.

Andreas Linnemann

(program author)

## <span id="page-17-0"></span>**1.12 NewMode - English manual**

\*\*\* Adresses/support \*\*\*

If you have problems using NewMode, need a newer version oder have hints about NewMode, you can contact us whenever you want.

Please take into view, however, that this all is only a hobby of mine, i.e. I am not interested in spending a fortune for disks and postage. So please understand that letters are only answered if you enclose a correctly stamped and addressed envelope (requesting a new version also a disk).

Written requests (mail) please to:

Andreas Linnemann, Ringstraße 26, D-27313 Dörverden-Barme (GERMANY)

Better, cheaper and faster: E-Mail

E-Mail: andreas@cosmos-l.gun.de

Thanks to Stefan Raudonis, Sysop of the Cosmosbox in Langwedel in the vicinity of Bremen. Now is is possible to get the newest versions uploadfree in his BBS:

+49/(0)4232/94040 -> 19200 bps ZyXEL +49/(0)4232/94041 -> 64000 bps ISDN X.75

Enter "GAST" as user name, and then choose the board "Amiga Binär/ 07.Freedownload-Brett/Sonstige". (State: 03.sep.95)

### <span id="page-17-1"></span>**1.13 NewMode - English manual**

\*\*\* The history of NewMode \*\*\*

(...or the story of the to guys who marched away to buy a Hires Denise)

Once upon a time, in the beginning of 1992, a hobby programmer and his friend marched away to buy a Hires Denise after having bought and installed OS 2.04. After buying and installing it they had to see that hardly any program dared to support those new excellent (in those times) resolutions and screen frequencies. Then the friend said: "You could write a screen promoter to solve this problem..."

The hobby programmer was me, and so I created NewMode.

- V0.1- First published version, which was developed, because there were no
- V1.1 reasonable screen promoters when the ECS chipset was published. The basic concept for NewMode was constituted: NewMode orientates to the screenmodes of the PROGRAMS and not, like other screen promoters, to the screenmode itself. NewMode does NOT promote PAL:Hires to NTSC: Hires, but is promotes the screenmode of a program. This basic concept was continued until today.
- V2.0b- Published in a "small circle" only. NewMode consisted of two programs V2.02b now, a patch and a prefs program. Unfortunately I overloaded the program with too many wishes from the users, so that the patch itself was put into the background. But this version worked well, and it had the decisive advantage, that also the OpenScreenTags function was promoted. I had to do lots of other things in those times: I bought a new machine (an Amiga of course), and I was busy with a new compiler version. Having installed a graphics card, and with NewMode users keeping screaming for a new version, I began writing a new version after having planned it carefully...
- V3.0a- Completely new programming. Experience I collected during programming V3.0b8 and new OS versions (2.1, 3.x) required a new program. Completion of the basic functions.
- V3.0- Completion of the version to be published: 3.0. Bug in catalog and V3.1 in the commodity functions fixed. The main window has a zoom gadget now.
- V3.2b Fixed bug in catalog loading routine. Extended mode filter ("Others"). Improved font adaptation routine.
- V3.3b- Fixed bug in HAM mode filter. Fixed one enforcer hit. Under certain V3.3 circumstances the screens were not compared correctly, so that some entries occured twice ore even more often. This bug was fixed. Implemented activation/deactivation with Exchange. New function for including difficult screens. The error message "Config file not found" will occur only if NewMode is started for the first time, as long as no config file exists. False entries at "Left", "Top", "Width" and "Height" are checked out now.
- V3.4 There are no more double messages, if a screen patch is cancelled. The CheckBox- and Radio gadgets are now enlarged if OS3.0 or higher is available.
- V3.5 NewMode is now completely keyboard controllable (locale-capable). It is possible to save while patching a screen. Locale- and Sourcefile were optimized, so that the program itself did not grow in spite of several new functions. The stack consumption was reduced, and also window operations were accelerated. Choosing a new screenmode, the

original number of colours will be held (as possible), even if a screen mode offering less colours was selected in the meantime. From OS3.0 (V39), only OpenScreenTags will be patched, OpenScreen won't, because OpenScreen calls OpenScreenTags anyway.

- V3.6 NewMode now supports the "ChipCopy" mode of the PicassoII driver by VillageTronic. The screenmode and the number of colours can be excluded from promoting. When new screens are taken, the tag "SA\_Like-Workbench" is supported. If "Default" was chosen, the corresponding tag is set to "TAG\_IGNORE", so the default values are really used. The Overscan gadget is now deactivated, if no overscan is permitted. Some gadgets and texts were changed for a better font adaptation. If a mode is not present in the list any more, a similar mode is picked out by the BestModeID() function. In this context, I removed an Enforcer hit, which occured sometimes. The alerts, which were opened in corresponding graphics card modes using the CyberGFX software, are not (with NewMode V3.6 and CyberGFX software V40.49 (cyberintui.library V40.22) ) promoted any more.
- V3.7 The patch function was reworked. Now there are no problems with other programs which patched OpenScreen()/OpenScreenTags().
- V3.8 Fixed a bug in the new patch function (the NS\_EXTENDED Flag was cleared).